# RV016, RV042, RV042G 및 RV082 VPN Router의 IPv4 Static Routing 구성

## 목표

고정 라우팅은 패킷이 목적지에 도달하기 위해 이동해야 하는 수동 구성 경로입니다. 네트워크의 현재 토폴로지와 관련하여 라우터 간 통신이 없는 경우 라우터 간 직접 통신을 설정하도록 고정 경 로를 구성할 수 있습니다. 고정 경로는 다음 경로를 지속적으로 계산할 필요가 없으므로 동적 라우 팅보다 네트워크 리소스를 적게 사용합니다. 고정 경로는 패킷이 라우터 간에 이동해야 하는 고정 경로를 생성합니다. 이 문서에서는 RV016, RV042, RV042G 및 RV082 VPN Router에서 고정 라우 팅 설정을 구성하는 방법에 대해 설명합니다.

## 적용 가능한 디바이스

- RV016
- RV042
- RV042G
- RV082

#### 소프트웨어 버전

 $\cdot$  v4.2.1.02

#### 정적 라우팅 컨피그레이션

1단계. 라우터 컨피그레이션 유틸리티에 로그인하고 Setup(설정) > Advanced Routing(고급 라우팅 )을 선택합니다. Advanced Routing(고급 라우팅) 페이지가 열립니다.

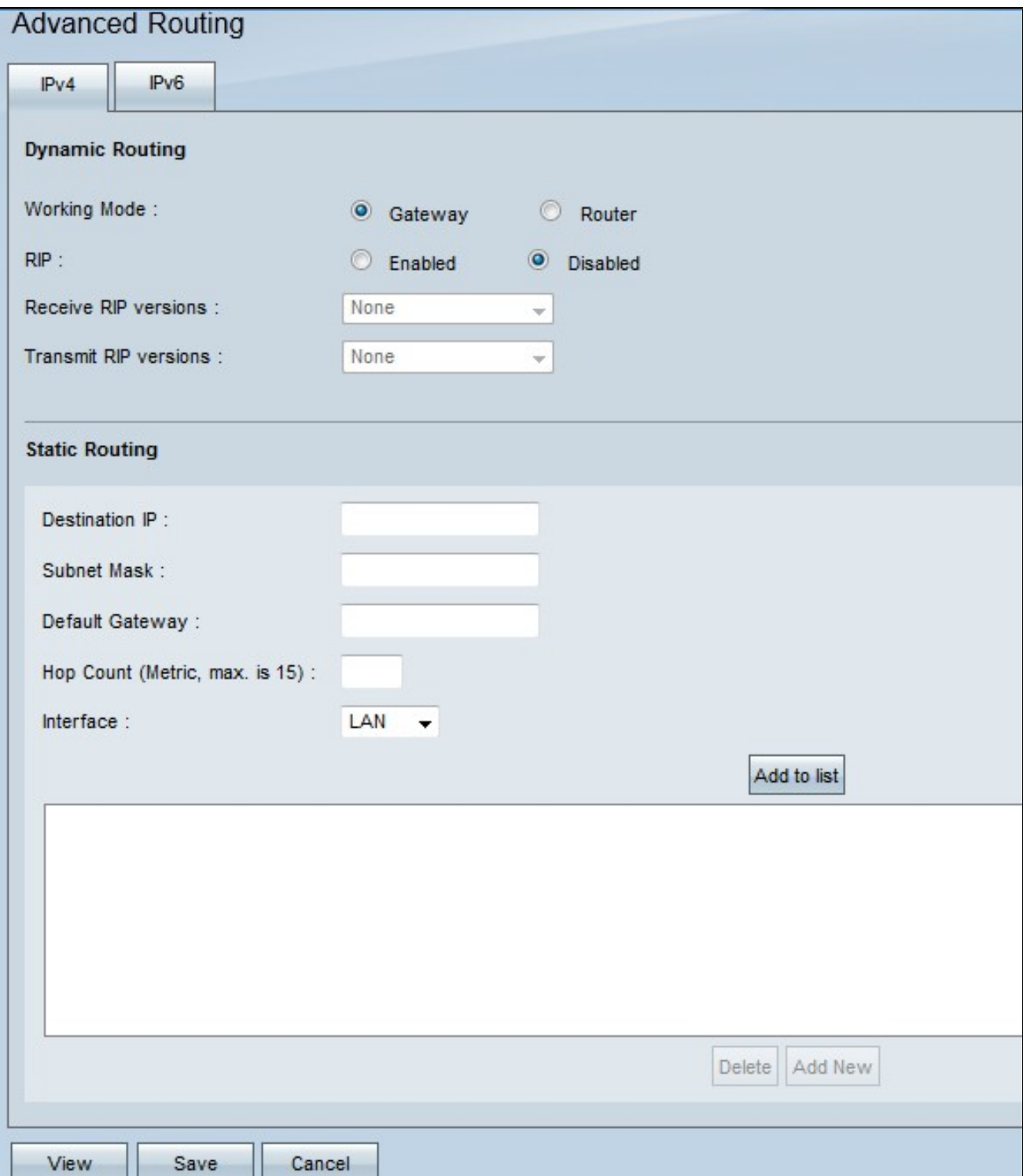

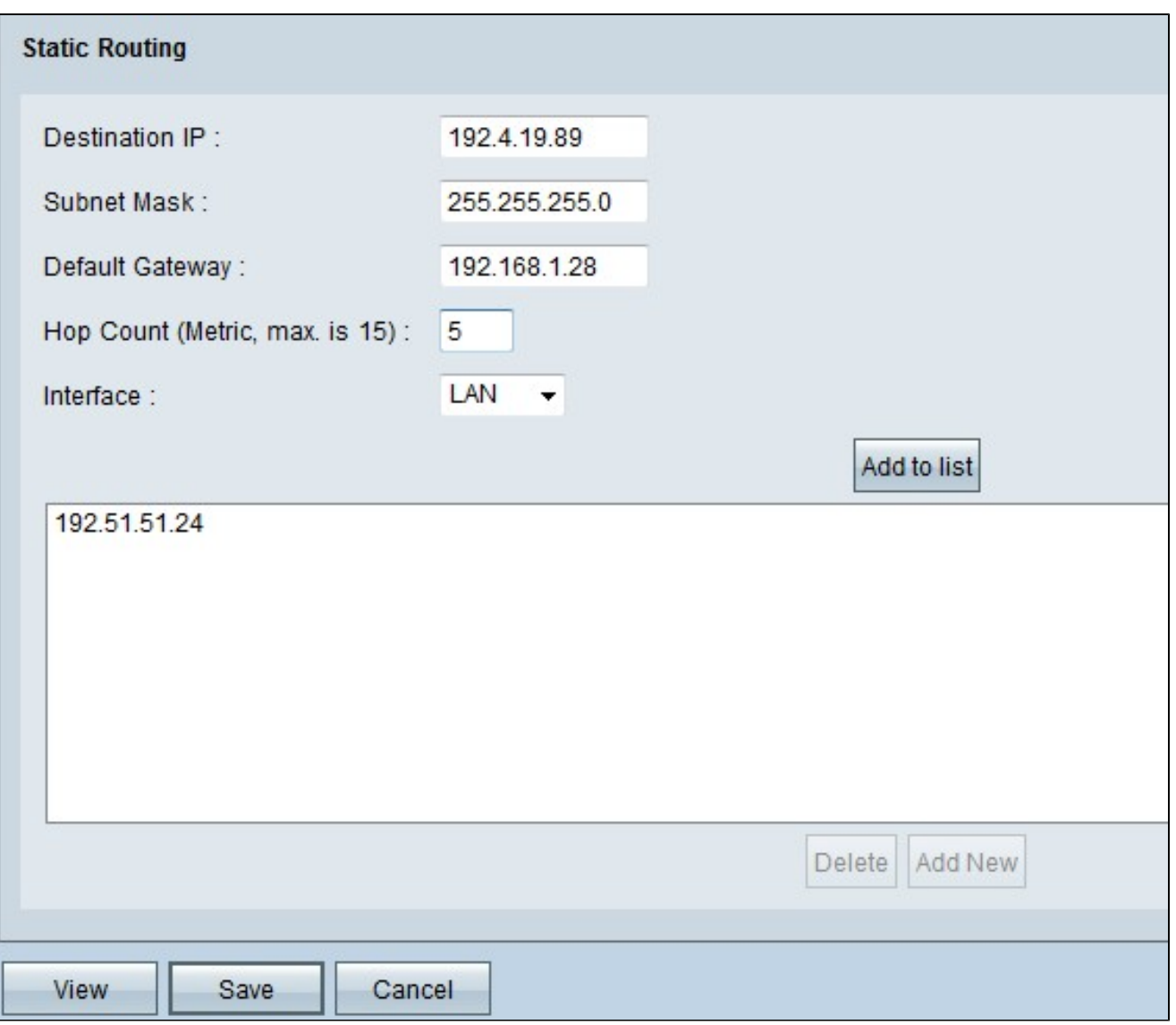

2단계. Destination IP(대상 IP) 필드에 대상 주소를 입력합니다. 목적지 IP 주소는 고정 경로를 할당 할 주소입니다.

3단계. Subnet Mask 필드에 대상 주소의 서브넷 마스크를 입력합니다. 서브넷 마스크는 IP 주소의 어떤 부분이 네트워크 주소이고 어떤 부분이 호스트 주소인지 지정합니다.

4단계. Default Gateway 필드에 게이트웨이의 IP 주소를 입력합니다. 게이트웨이는 유선 라우터와 지정된 네트워크 간의 연결을 허용합니다. 게이트웨이는 서로 통신을 허용하는 서로 다른 두 네트 워크 간의 브리지입니다.

5단계. Hop Count(홉 수) 필드에 홉 수를 입력합니다. 데이터 패킷이 네트워크 디바이스의 노드를 통과할 때마다 목적지로 한 홉을 이동합니다. 홉 수는 데이터 패킷이 소스에서 대상으로 한 홉의 수 를 나타냅니다.

6단계. Interface 드롭다운 목록에서 이 고정 경로에 사용할 인터페이스를 선택합니다.

- WAN1, WAN2 라우터가 네트워크에 인터넷 연결을 제공하는 경우
- LAN 라우터가 LAN의 게이트웨이 라우터에서 인터넷 연결을 가져오는 경우

7단계. Add to List(목록에 추가)를 클릭하여 구성된 고정 경로를 목록에 추가합니다. 최대 30개까지 입력할 수 있습니다.

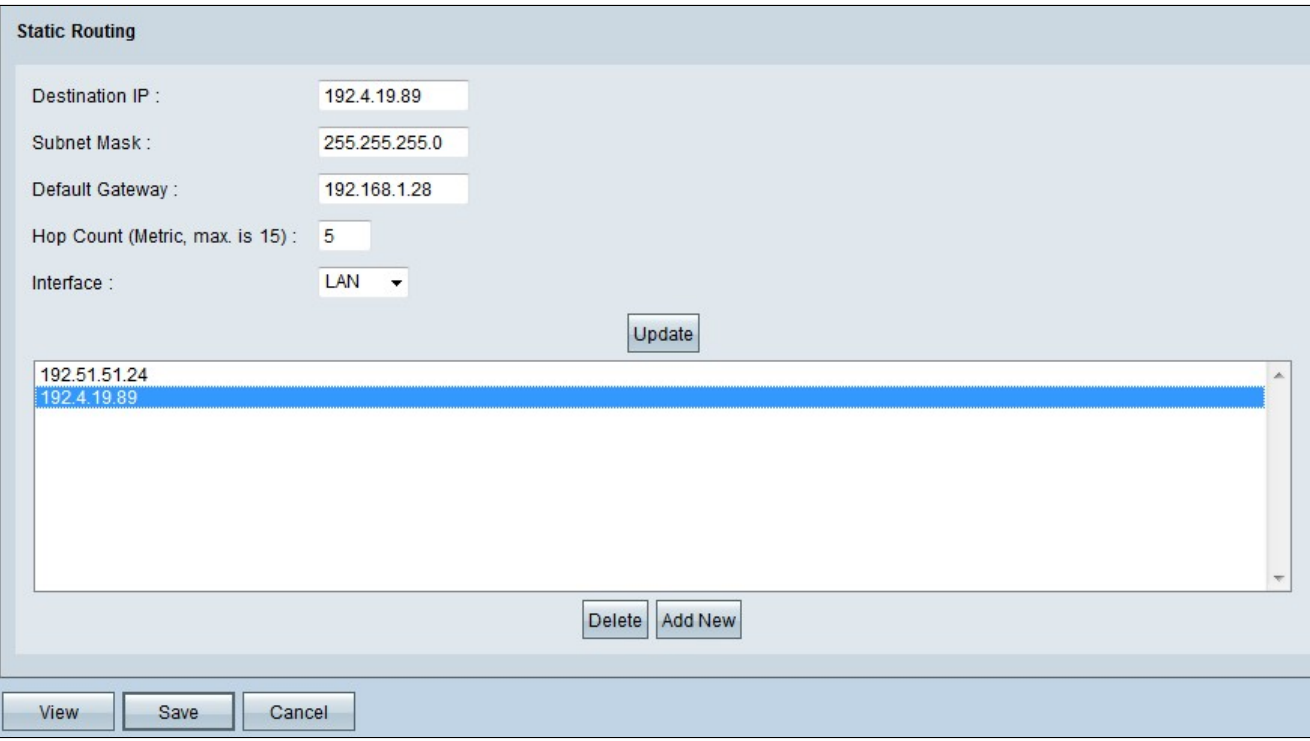

8단계(선택 사항) 고정 경로를 업데이트하려면 경로 목록에서 경로를 선택하고 원하는 필드를 업데 이트한 다음 Update(업데이트)를 클릭합니다.

9단계(선택 사항) 고정 경로 목록에서 고정 경로를 삭제하려면 목록에서 경로를 선택하고 Delete(삭 제)를 클릭합니다.

10단계(선택 사항) 목록에 다른 새 고정 경로를 추가하려면 Add New(새로 추가)를 클릭합니다. 새 고정 경로를 추가하려면 <u>2단계</u>에서 <u>6단계를 수행합니다.</u>

11단계. 컨피그레이션을 저장하려면 Save를 클릭합니다.

이제 RV016, RV042, RV042G 및 RV082 VPN 라우터에서 고정 라우팅 설정을 성공적으로 구성했 습니다.

이 번역에 관하여

Cisco는 전 세계 사용자에게 다양한 언어로 지원 콘텐츠를 제공하기 위해 기계 번역 기술과 수작업 번역을 병행하여 이 문서를 번역했습니다. 아무리 품질이 높은 기계 번역이라도 전문 번역가의 번 역 결과물만큼 정확하지는 않습니다. Cisco Systems, Inc.는 이 같은 번역에 대해 어떠한 책임도 지지 않으며 항상 원본 영문 문서(링크 제공됨)를 참조할 것을 권장합니다.